*Ninth LACCEI Latin American and Caribbean Conference (LACCEI'2011), Engineering for a Smart Planet, Innovation, Information Technology and Computational Tools for Sustainable Development, August 3-5, 2011, Medellín, Colombia.* 

# **Desarrollo de una herramienta informática como soporte en el aprendizaje del enfoque de Programación de la Producción MRP**

#### **Gerardo A. Rugeles M.**

Universidad Nacional de Colombia, Manizales, Caldas, Colombia, garugelesm@unal.edu.co

#### **Jaime A. Giraldo G.**

Universidad Nacional de Colombia, Manizales, Caldas, Colombia, jaiagiraldog@unal.edu.co

#### **RESUMEN**

En este proyecto se pretende presentar un software con la funcionalidad de un MRP II (*Material Requeriment Planning*) como propuesta de una herramienta de apoyo al proceso enseñanza-aprendizaje del enfoque de programación de producción MRP. Para ello, el software desarrollado en este proyecto tiene una interfaz de usuario que funciona de manera intuitiva, rápida y con referencias gráficas para la introducción de los datos, una serie de ayudas del tipo tutorial guían paso a paso al usuario y muestran de manera visual (a modo de video) la utilización de las diversas herramientas incluidas en el programa. Los resultados del programa son: cálculo de necesidades de materias primas (componentes) para cada producto, requerimientos de capacidad en cada puesto de trabajo, desarrollo del MRP por niveles con cuatro opciones: MRP sin costos o MRP con dimensionamiento de lotes y costos LFL, EOQ o POQ, requerimientos de capacidad CRP (en cada centro de trabajo por cada periodo para el MRP) y descarga a puestos de trabajo para cada uno de los puestos de trabajo con base en los datos obtenidos del MRP desarrollado a través de alguna de las cuatro opciones que allí se presentan. Estos son fáciles de obtener, además pueden ser exportados, copiados o graficados de manera rápida y son compatibles con el software *Microsoft Excel*, lo que brinda una mayor capacidad para el usuario de trabajar con estos. Este tipo de herramientas pueden llegar a ser muy costosas para poder ser adquiridas y usadas como soporte en el aprendizaje en diferentes carreras tales como: Ingeniería Mecánica, Ingeniería de la Producción, Administración de Empresas e Ingeniería Industrial. Para el caso específico la herramienta se usó en la carrera de Ingeniería Industrial con muy buena aceptación por parte del docente y sus discentes.

**Palabras claves:** MRP, producción, operaciones, control de Inventarios, planificación de la producción, enseñanza-aprendizaje de la producción.

#### **ABSTRACT**

*This project is intended to provide software with the features of a MRP II as a proposal for a support tool in teaching-learning process of the approach of production scheduling MRP. For this, the software developed in this project has a user interface that works intuitively, quickly and with graphic references for data entry, a series of aids type tutorial, guides step by step the user and visually show (by way of video) how to use the various tools included in the program. The results of the program are: calculation of needs for raw materials (components) for each product, capacity requirements for each work center, development of MRP by levels with four options: MRP without costs or MRP batch sizing and costs LFL, EOQ or POQ, capacity requirements CRP (overall capacity requirements in each work center for each period for the MRP) and download at work centers for each work center based on the results of MRP developed through any of the four options presented there. These are easily to get, can also be exported, copied, or graphed quickly and are compatible with Microsoft Excel software, which provides greater capability for the user to work with those. Such type of tools can become very expensive to be acquired and used to support learning in various careers such as Mechanical Engineering, Production, Business* 

*Administration and Industrial Engineering. For the specific case the tool was used in the Industrial Engineering program with very good acceptance by the teachers and their pupils*.

**Keywords:** *MRP, production, operations, inventory control, production planning, teaching-learning production.*

#### **1. INTRODUCCIÓN**

Antes de que aparecieran las técnicas modernas de administración de materiales, las técnicas más populares que se usaban para la administración de inventarios eran los modelos de punto de reorden (ROP), que estaban vinculados a las técnicas para calcular las cantidades económicas de pedido, lo que llevaba al pensamiento tradicional que enseñaba que la menor inversión en inventario solo se lograba a costa de los niveles de servicio al cliente. (Hodson, 1996)

Debido a la incertidumbre en estos sistemas de punto de reorden (ROP) se utilizaban amortiguadores que podían llegar a ser muy grandes, lo que ocasionaba un incremento en los costos. Era común encontrarse con que las existencias se agotaban o que por el contrario, los inventarios eran enormes. Esto repercutiendo por supuesto en incumplimientos a los clientes o en mayores costos de producción. A principios de la década de los años sesenta se volvió imperativo encontrar mejores técnicas de administración de inventarios y el MRP (*Material Requirement Planning*) fue el comienzo de un nuevo conjunto de herramientas y técnicas que apoyadas en los desarrollos computacionales, como alternativa para la administración de inventarios.

Como respuesta a se han creado diferentes herramientas a través del tiempo:

- 60´s MRP (*Material Requirement Planning*) → Planeación de Requerimientos de Materiales
- 70´s MRP II (*Manufacturing Resources Planning*) → Planeación de Recursos de Manufactura
- 90´s ERP (*Enterprise Resource Planning*) → Planeación de recursos empresariales
- 2000's ERM (*Enterprise Resource Management*) → Gerencia de recursos empresariales

El MRP permite con base en los datos del Programa Maestro de Producción (PMP) o (MPS) por su sigla en inglés "*Material Program Schedule*", definir cuanto, cuando y que, se debe producir para cumplir con los requerimientos de la demanda. Ha aportado al crecimiento de la utilización de la planeación de requerimientos de materiales, el hecho de que los fabricantes están buscando reducir los niveles de inventarios, incrementar la capacidad de producción e incrementar las utilidades. (Gaither, 2000) Pero, es de todos conocido que los sistemas MRP (MRP II, ERP, ERM) son costosos haciendo que empresas como las PYMES (Pequeñas y Medianas Empresas) no puedan acceder a estas herramientas y no sea viable su adquisición para fines académicos por parte de las instituciones universitarias. Con esto se plantea la creación de un software MRP como soporte en el aprendizaje del enfoque de programación de producción MRP en la educación de los estudiantes universitarios en diferentes carreras tales como: Ingeniería Mecánica, Ingeniería de la Producción, Administración de Empresas e Ingeniería Industrial.

Teniendo muy presente los conceptos sobre MRP, la presente ponencia inicia describiendo como el usuario puede introducir la información (materias primas (componentes), productos, operaciones, almacenamientos, pedidos, capacidades, *lead times*, etc.) necesaria para el desarrollo del MRP. Finalmente se muestran las interfaces donde se visualizan los resultados (cálculo de necesidades de materias primas (componentes) para cada producto, requerimientos de capacidad en cada puesto de trabajo, desarrollo del MRP por niveles con cuatro opciones: MRP sin costos o MRP con dimensionamiento de lotes y costos LFL, EOQ o POQ, requerimientos de capacidad CRP por centro de trabajo y descarga a puestos de trabajo) del MRP desarrollado para que el usuario pueda analizar cuál es la mejor opción en cada caso.

#### **2. RESOLVIENDO UN MRP**

El usuario puede abrir, exportar importar o crear un nuevo MRP (ver figura 1), ingresando los datos a través de botones en la interfaz principal (ver figura 2) abriendo diferentes ventanas sobre materias primas (ver figura 3), productos (ver figura 4), operaciones (ver figura 6), y almacenamientos (ver figura 7). Para la creación de un nuevo MRP lo primero es introducir algunos datos básicos sobre el MRP (nombre del archivo, unidad de tiempo para los cálculos, para cuantas unidades de tiempo existen pronósticos, unidad agregada para los productos, unidad agregada para las operaciones) a través de la interfaz de nuevo MRP (ver figura 1).

Seguidamente a través de la interfaz de nueva materia prima (ver figura 3) se empiezan a introducir la información de las materias primas (componentes): nombre de la materia prima, asociarle una imagen, elegir o crear una unidad de medida, inventario inicial, *lead time*, costo de almacenar por unidad y costo de ordenar.

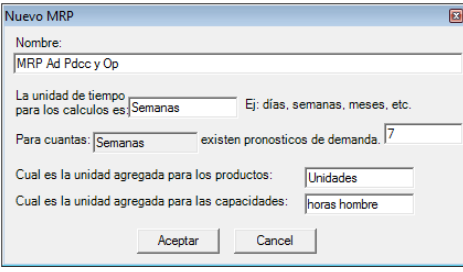

#### **Figura 1: Creación de un nuevo MRP Fuente: elaboración propia.**

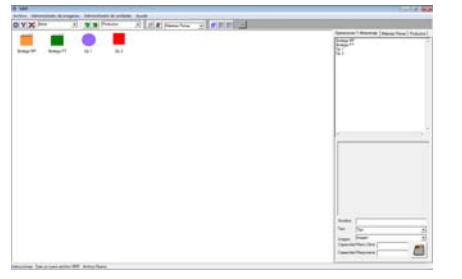

**Figura 2: Principal interfaz del software "***MRP Program***" Fuente: elaboración propia.** 

Para este ejemplo se utilizaran 4 materias primas (ver tabla 1).

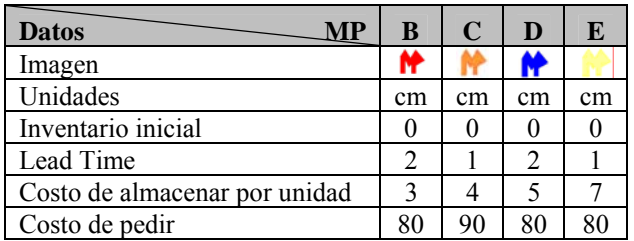

**Tabla 1: Datos sobre las materias primas. Fuente de elaboración: Propia.**

**Figura 3:** 

ہ د

**propia.** 

**Ventana Entrada de Datos de Materia Prima Fuente: elaboración**

Aceptar Cancelar

Una vez se han creado las materias primas, se pueden crear los productos (ver figura 4) indicando: el nombre del producto (A), asociándole una imagen (**C**), inventario inicial (20), *lead time* (3), costo de almacenar por unidad (50) y costo de pedir (200). Cuando se han creado los productos y las materias primas o mientras se los está creando, el usuario puede utilizar el botón de "Estructura del producto" (**12)**, para crear la estructura o árbol de producto. Este se modifica según se añadan o eliminen nodos con las demás funciones de esta ventana. El árbol está compuesto de nodos y cada uno de estos tiene asociada una imagen y un nombre (Materias primas "Componentes"), al seleccionar un nodo el nombre y la cantidad asociada a este aparecen. Al nodo seleccionado se le pueden añadir otros, o eliminarlo. El árbol se muestra de la forma en que aparecen las estructuras de archivos en Windows, y se puede manejar de igual manera, expandiendo o colapsando los nodos con los símbolos de "+" y "-"que aparecen en las uniones de las líneas conectoras. (ver figura 5)

Es momento de agregar los datos sobre las capacidades de operaciones y almacenamientos. (ver tabla 2) a través de las respectivas interfaces (ver figuras 6 y 7). Después de haber creado todas las operaciones, almacenamientos, productos y materias primas, el usuario puede hacer clic en el botón de "insertar datos numéricos" ( $\#$ ), y aparece una nueva ventana de interfaz dividida en seis secciones o pestañas (ver figura 8), para añadir la información sobre:

- Inventarios iniciales, *Lead Time* y Costos (para Materias Primas "Componentes" y productos) (ver Fig. 8. a) (ver Tabla 1)
- Demanda (para Materias Primas "Componentes" y productos) (ver Fig. 8. b) (ver tabla 3 y 4)
- Pedidos a recibir (de Materias Primas "Componentes" y productos) (Fig. 8. c) (ver tabla 5 y 6)
- Capacidades "máximas por periodo de tiempo elegido" (de las operaciones "Maquinaria y mano de obra" y de almacenamientos) (Fig. 8. d) (ver tabla 2)
- Requerimientos de capacidad (por unidad de cada materia prima "componente" en los puestos de trabajo "Operaciones y Almacenamientos") (Fig. 8. e) (ver tabla 7)
- Inventarios pronosticados (Aquí se encuentran los datos de los inventarios que deben quedar al final de cada periodo para los productos y las materias primas "componentes") (Fig. 8. f) (ver tabla 8)

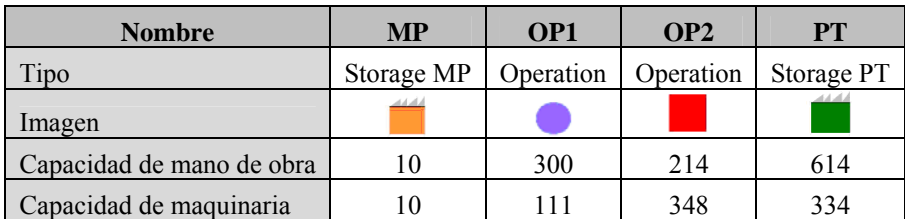

**Tabla 2: Datos sobre las capacidades de maquinaria y almacenamientos. Fuente de elaboración: Propia.** 

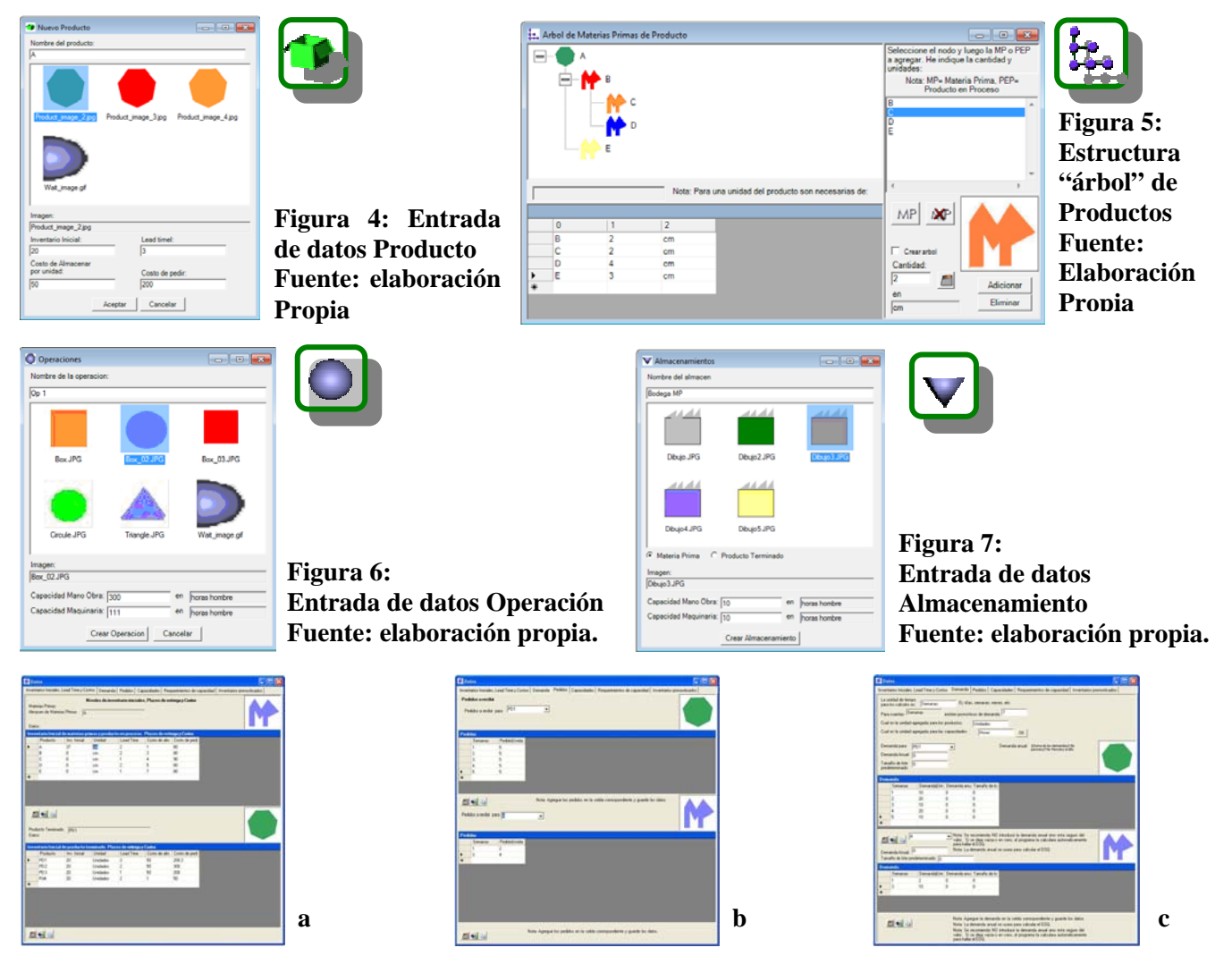

 **9th Latin American and Caribbean Conference for Engineering and Technology** 

**Medellín, Colombia WE1- 4 August 3-5, 2011** 

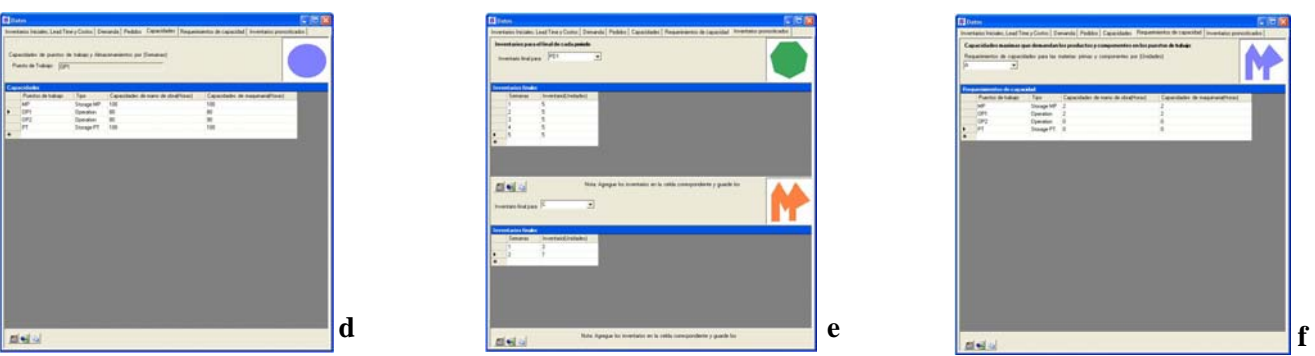

**Figura 8: Interfaz para la inserción de datos numéricos. a. Inventarios iniciales,** *Lead Time* **y Costos b. Demanda c. Pedidos a recibir d. Capacidades e. Requerimientos de capacidad f. Inventarios pronosticados** 

**Fuente: elaboración propia.** 

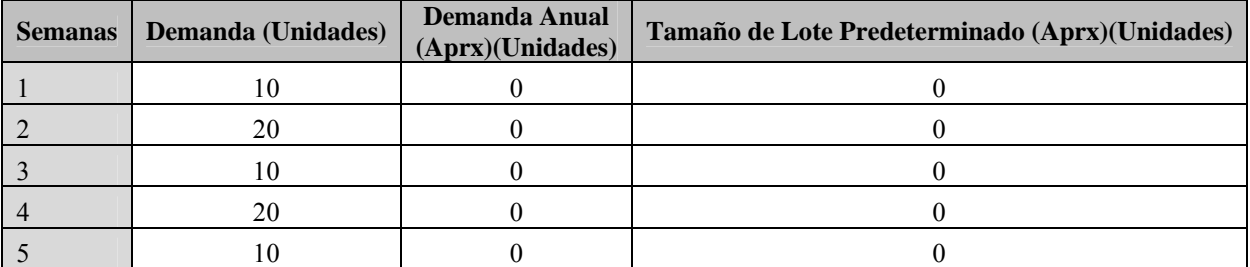

Nota: Si no se conoce la demanda anual y se deja en 0, el programa la calculara automáticamente para hallar el EOQ.

#### **Tabla 3: Datos sobre la demanda para el producto A. Fuente: elaboración propia.**

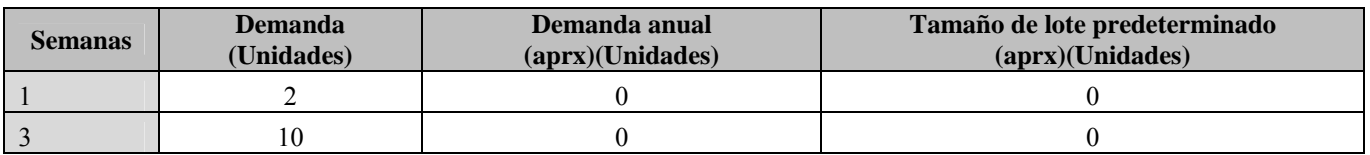

Nota: Si no se conoce la demanda anual y se deja en 0, el programa la calculara automáticamente para hallar el EOQ.

#### **Tabla 4: Datos sobre la demanda para la Materia Prima B. Fuente: elaboración propia.**

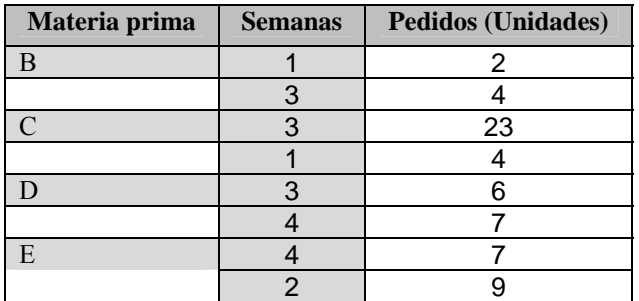

**Tabla 5: Datos sobre los pedidos a recibir de las materias primas.** 

**Fuente: elaboración propia.** 

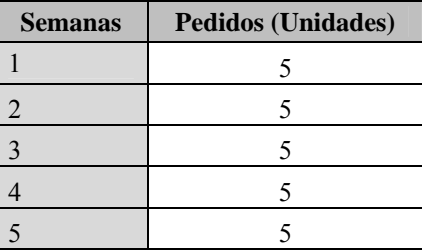

**Tabla 6: Datos sobre los pedidos a recibir del producto A. Fuente: elaboración propia.** 

 **9th Latin American and Caribbean Conference for Engineering and Technology** 

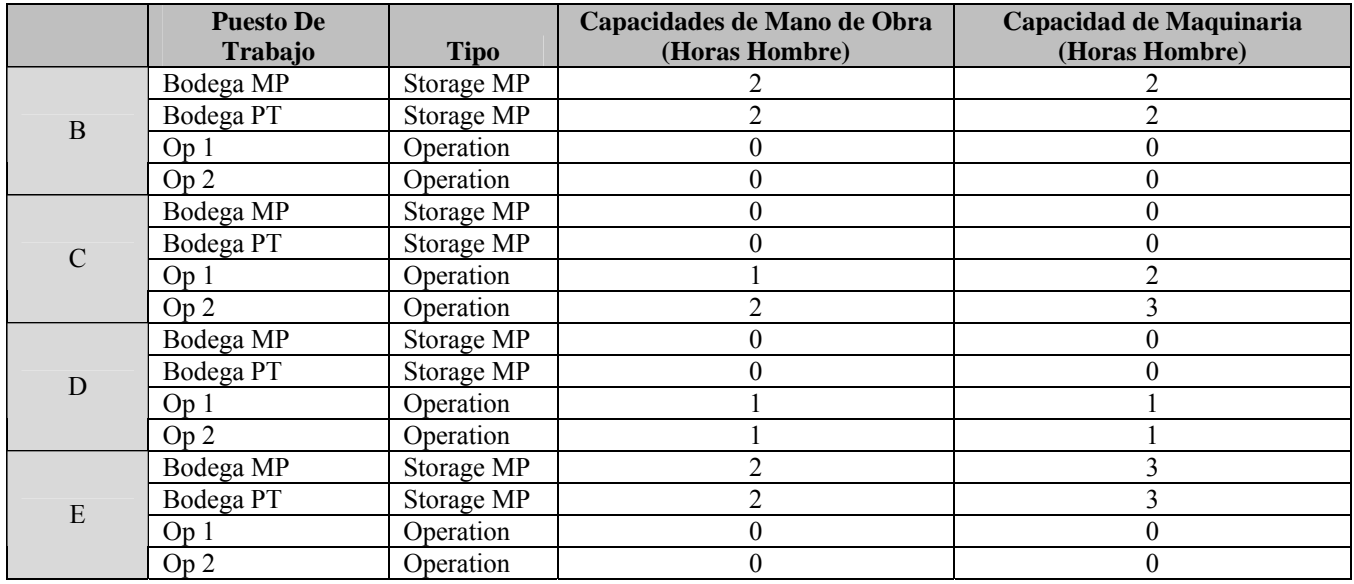

#### **Tabla 7: Datos sobre los requerimientos de capacidad de las materias primas (componentes) en los puestos de trabajo. Fuente: elaboración propia.**

Una vez se ha terminado de introducir los datos, el usuario puede utilizar la barra de botones (ver figura 7), para guardar los datos, exportarlos en formato *Excel*, o copiarlos al Porta-papeles de *Windows*, es decir, estos podrán ser pegados en diferentes programas de *Microsoft Office* como: *Word, Excel ó Power Point*; o en otros similares de otros fabricantes.

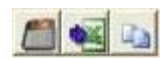

#### **Figura 7: Barra de botones para guardar, copiar y exportar datos. Fuente: elaboración propia.**

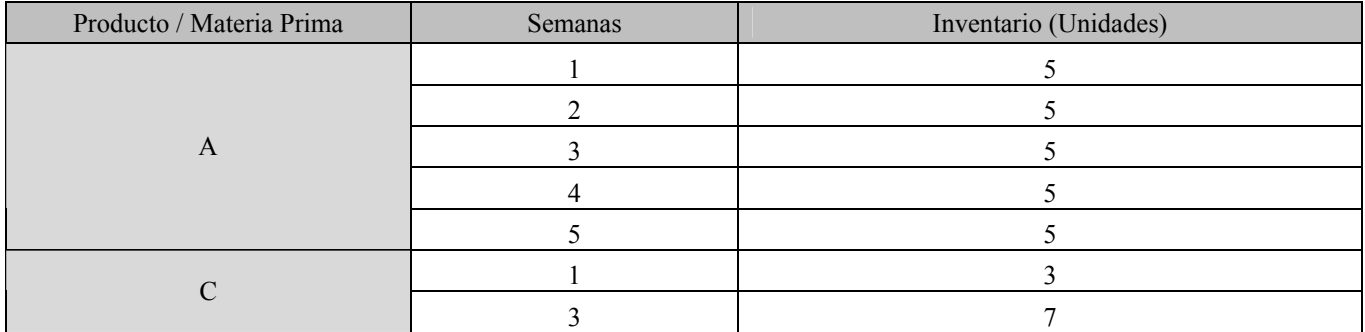

**Tabla 8: Datos sobre los inventarios pronosticados al final de cada periodo para las materias primas y los productos. Fuente: elaboración propia.** 

### **3. RESULTADOS DEL SISTEMA**

Se busca que el usuario pueda resolver fácilmente ejercicios de MRP, reconociendo las virtudes de este tipo de herramientas para su vida profesional, evaluando las diversas posibilidades y diferentes resultados dependiendo de las técnicas usadas, para que se pueda determinar cuál es la mejor opción en cada caso.

El programa toma los datos introducidos por el usuario en la interfaz de la Figura 6 y al hacer clic en los botones de resultados (**iii)** en 16 Bits o 32 Bits (si las cifras que se utilizan son muy grandes), aparece una nueva ventana de interfaz dividida en seis secciones o pestañas (ver figura 9), donde aparecen los resultados sobre:

**Calculo de necesidades de MP** (en donde se pueden visualizar los requerimientos de materias primas "componentes" para cada producto; y también, los requerimientos de capacidad en cada puesto de trabajo (para una unidad o cuantas se indiquen) (ver tablas 9 y 10)

**Desarrollo de MRP por niveles** (en donde se pueden visualizar los resultados del desarrollo del MRP por niveles, con cuatro opciones: MRP sin costos o MRP con dimensionamiento de lotes y costos LFL, EOQ o POQ) (ver tabla 11)

**CRP Requerimientos de Capacidad** (donde aparecen los resultados del cálculo de los requerimientos totales de capacidad en cada centro de trabajo por cada periodo. Para el desarrollo del CRP, es necesario que el usuario haya desarrollado el MRP en la sección anterior a través de alguna de las cuatro opciones que allí se presentan, debido a que en algunos casos el volumen de datos puede ser muy grande y demorar el proceso de cálculo se incorporó una barra de progreso para que el usuario pueda ver cuánto falta para terminar de calcular los datos en esta sección) cuando la capacidad requerida excede la capacidad indicada por el usuario (ver Figura 8, d Capacidades) y si el usuario deja por un momento el puntero del mouse sobre la malla aparecerá un rectángulo rojo en la celda. (ver figura 10)

**Descarga a puestos de trabajo** (donde se pueden visualizar los resultados del desarrollo de los cálculos de Descarga a puestos de trabajo. En este menú desplegable se encuentra una lista de cada uno de los puestos de trabajo. Al seleccionar un puesto de trabajo el programa calcula la carga de trabajo para cada centro de trabajo por cada periodo) Para el desarrollo de estos cálculos, es necesario que el usuario haya desarrollado el MRP en la sección anterior a través de alguna de las cuatro opciones que allí se presentan. (ver tabla 12)

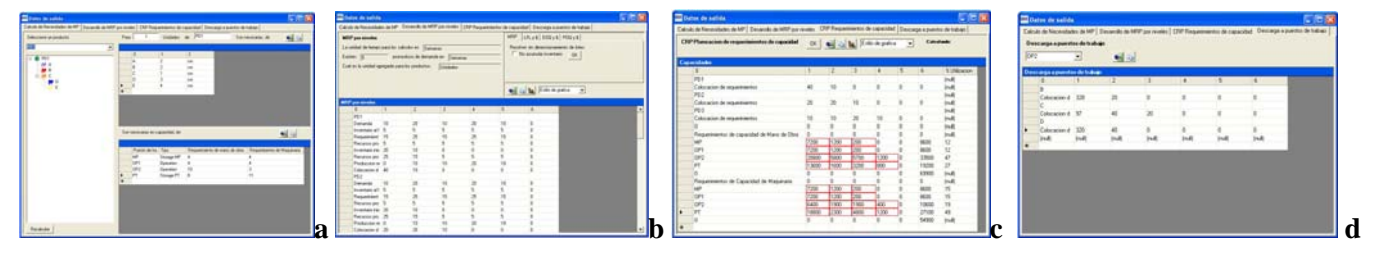

**Figura 9: Interfaz de resultados. a) Cálculo de necesidades de MP b) Desarrollo de MRP por niveles (MRP sin costos o MRP con dimensionamiento de lotes y costos LFL, EOQ o POQ) c) CRP Requerimientos de Capacidad d) Descarga a puestos de trabajo Fuente: elaboración propia.**

En cada una de las interfaces o pestañas de presentación de resultados se encuentran los dos últimos botones de la figura 7, que sirven para exportar los datos en formato *Excel* o para copiarlos al portapapeles de *Windows* para usarlos en otros programas de *Microsoft Office* u otros similares.

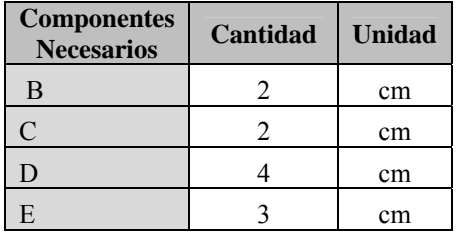

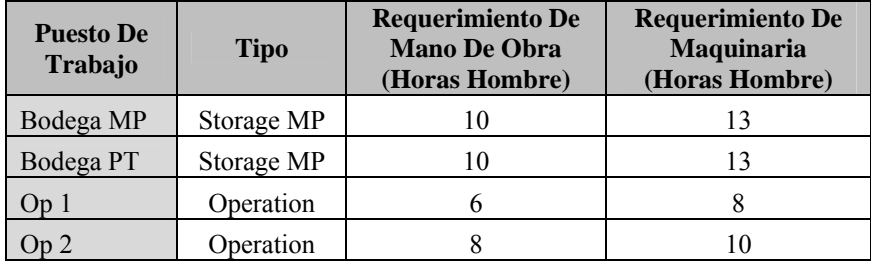

**Tabla 9: Resultados sobre las cantidades necesarias de cada materia prima (componente) para producir una unidad de producto A. Fuente: elaboración propia.** 

**Tabla 10: Resultados sobre los requerimientos de capacidad de mano de obra y maquinaria en los puestos de trabajo para la elaboración de una unidad de producto A. Fuente: elaboración propia.** 

 **9th Latin American and Caribbean Conference for Engineering and Technology** 

También se puede encontrar el botón de graficar (ver figura 10), le permiten al usuario graficar cualquier fila que el usuario seleccione ubicándose con el *Mouse*. La grafica se produce a través del programa *Microsoft Excel*. El cual se abre automáticamente en una nueva ventana y se crea una nueva hoja electrónica en donde se cargan los datos que se van a graficar y luego se grafican. En el menú desplegable al lado del botón, el usuario puede seleccionar un estilo de grafica para ser aplicado a las gráficas que se generen. Cuenta con tres opciones: Por ejemplo, si el usuario selecciona esta fila y la producción requerida para un producto "PD 1" es: (ver tabla 13)

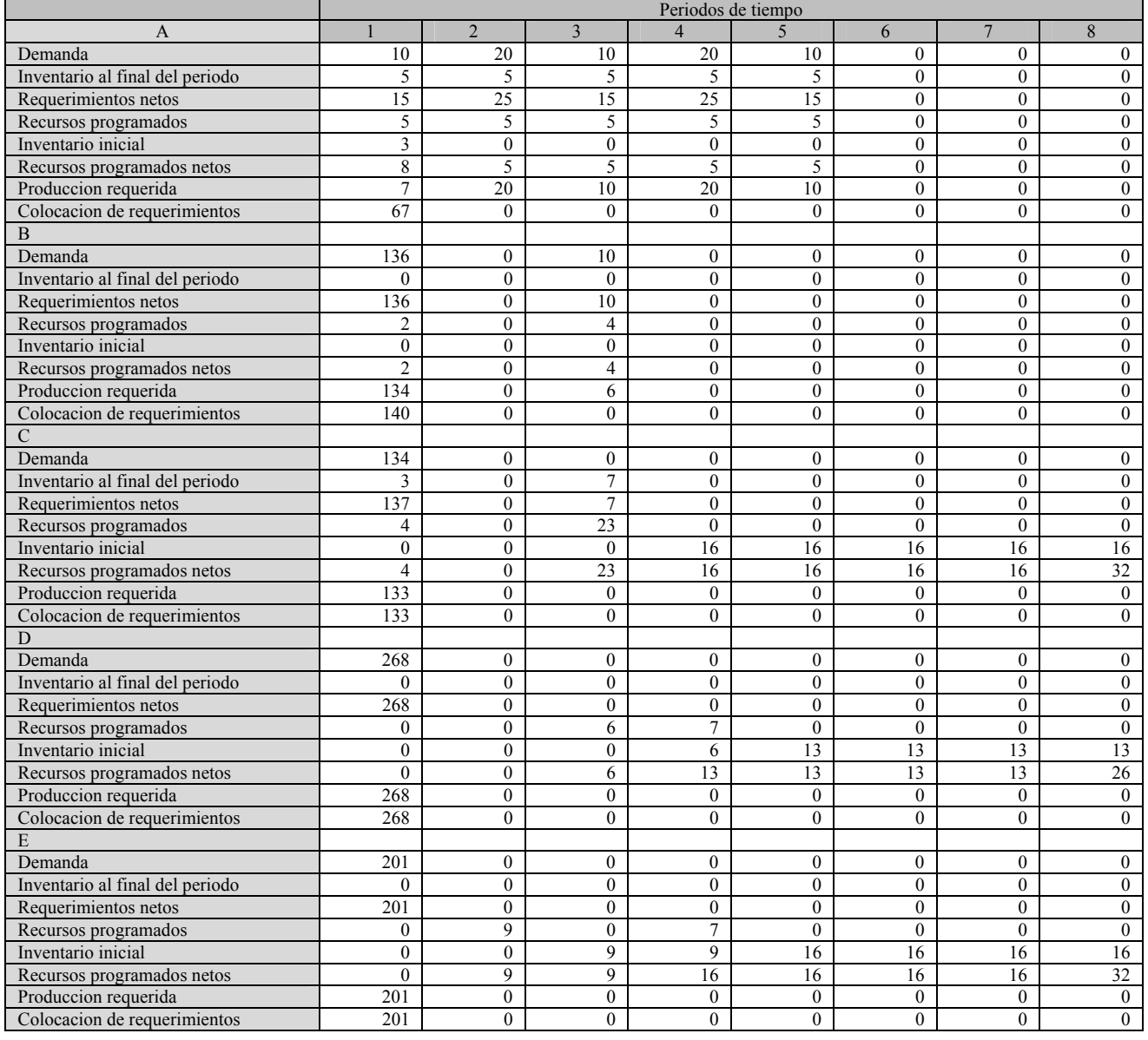

#### **Figura 10: Barra de botones para guardar, copiar y exportar datos.**   $\vert$ **Fuente: elaboración propia.**

**Tabla 11: Resultados sobre la elaboración paso a paso del MRP sin dimensionamiento de lotes. Fuente: elaboración propia.** 

Estilo de grafica

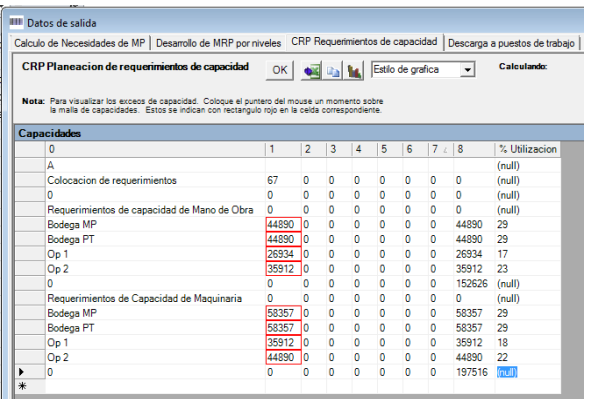

#### **Figura 10:**

**Resultados de la planeación de requerimientos de capacidad, donde se señalan con una casilla en rojo cuando no se cumple con los requerimientos.** 

**Fuente: elaboración propia.** 

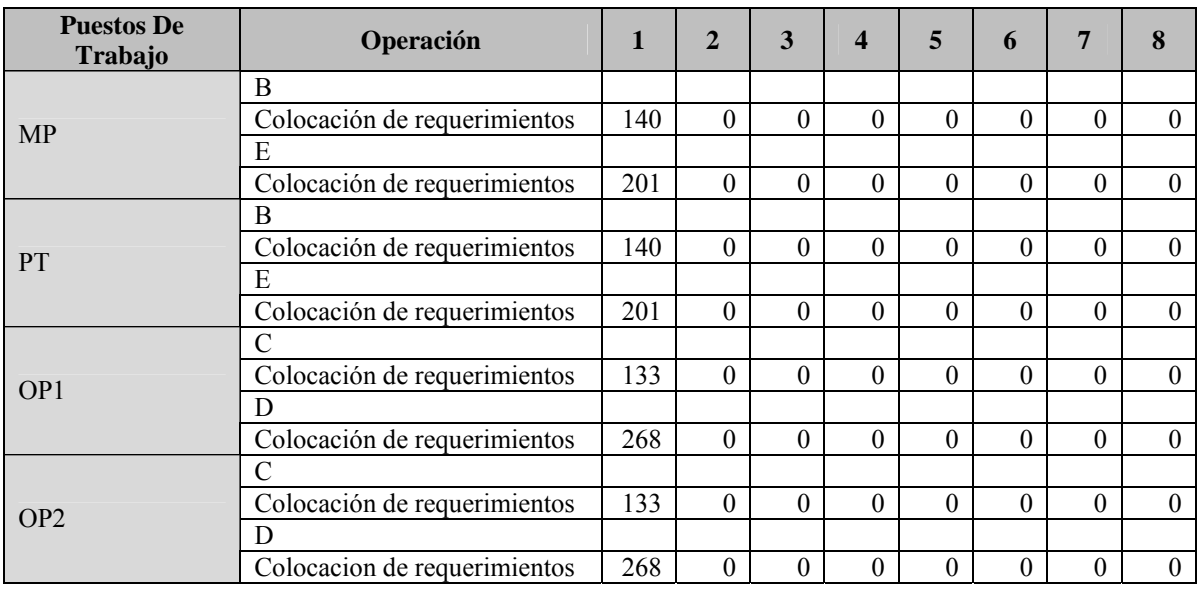

#### **Tabla 12: Resultados sobre la descarga a puestos de trabajo. Fuente: elaboración propia.**

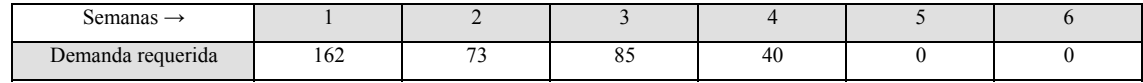

**Tabla 13: Demanda "Producción" requerida del producto "PD 1" en 6 semanas.** 

Las gráficas serán: (ver figura 11 a, b, c)

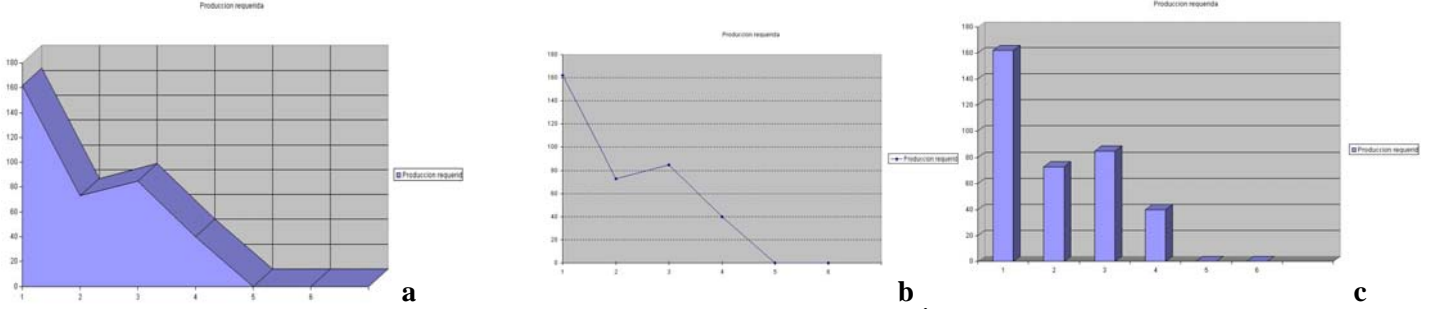

**Figura 11: Ejemplos de las gráficas que se obtienen con el software. a) Área 3D b) Líneas c) Barras 3D Fuente: elaboración propia.** 

 **9th Latin American and Caribbean Conference for Engineering and Technology** 

# **4. CONCLUSIONS**

- El programa desarrollado es de fácil aplicación y permite obtener datos representativos de un MRP desarrollado, ayudando a que los estudiantes puedan evaluar diferentes opciones de desarrollo, pudiendo reconocer las virtudes de este tipo de herramientas para su vida profesional.
- El código fuente del programa puede ser ampliado y modificado, sentando la base para la creación de un programa más completo y con más herramientas. Agregando características como: conexión a bases de datos, capacidad de trabajar en intranet, control de usuarios (privilegios del sistema), etc; el software no solo podría servir como una herramienta de ayuda en la educación, sino como una herramienta aplicable a las PYMES.

## **5. BIBLIOGRAPHY**

- Hodson, William K. *Manual del ingeniero industrial*. Cuarta edición. México. McGraw Hill. 1996.
- Gaither, N y Freizer, G. *Administración de producción y operaciones.* Octava edición. Thomson Editores. 2000.

### **5.1. REFERENCE**

- Atos Origin S.A. *Enterprise Resource Management [en línea]*. http://www.ar.atosorigin.com/es-ar/servicios/ nuestra oferta/integracion de sistemas/soluciones/enterprise resource management/default.htm, 2011.
- Benites Lopez, Eric. *Trabajo de Grado: Gestion outsourciong logístico para almacén de productos farmacéuticos*. Facultad de Ingeniería Industrial. Universidad Mayor de San Marcos. Perú. 2004.
- Chase Richard B., Aquilano Nicholas J., Jacobs F. Robert. *Administración de producción y operaciones.* Manufactura y servicios. Octava edición. McGraw Hill, 2000.
- Domínguez Machuca, José. Dirección de operaciones. Mc Graw-Hill. 1995.
- Hanke John E., Reitsch Arthur G. *Pronósticos en los negocios*. Quinta edición. 1996.
- Hoffman, Thomas. *Producción: sistemas de administración y fabricación.* Edición C.E.C.S.A. 1982.
- Ronald E Jeffries. *Programación extrema.[en línea]* http://www.chuidiang.com/ood/metodologia/ extrema.php. Fecha de acceso: febrero de 2011.
- Luber, Alan D. MRP II. Como optimizar la productividad, la calidad y el circulante. Ediciones Gestión 2000. 1998.
- Schroeder, Roger *Administración de la producción.* Tercera edición. Mc Graw-Hill. 1992.
- Vollman, T.E., Berry, W.L. & Whybark, D.C., *Manufacturing Planning and Control Systems*, IRWIN, 4th Edition, 1997.

# **6. AUTORIZACIÓN Y RENUNCIA**

*Los autores autorizan a LACCEI para publicar el escrito en las memorias de la conferencia. LACCEI o los editores no son responsables ni por el contenido ni por las implicaciones de lo que esta expresado en el escrito*